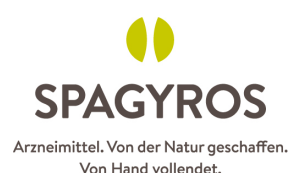

## **Wegleitung Erstanmeldung Digital Academy Spagyros**

v v **SPAGYROS** (ම ര Fachbereich **Produkte** Verkaufsstellen Seminarangebot **Unternehmen** Arzneimittel. Von der Natur geschaffen. Von Hand vollendet.

1. Gehen Sie zu www.spagyros.ch und klicken auf «Fachbereich»

2. Es ist unabdingbar, dass Sie einmalig einen persönlichen Login zum Fachbereich erstellen und sich nicht mit dem Login des Geschäfts einloggen. Nur mit einem persönlichen Login können wir Weiterbildungspunkte auf die jeweilige Person gutschreiben.

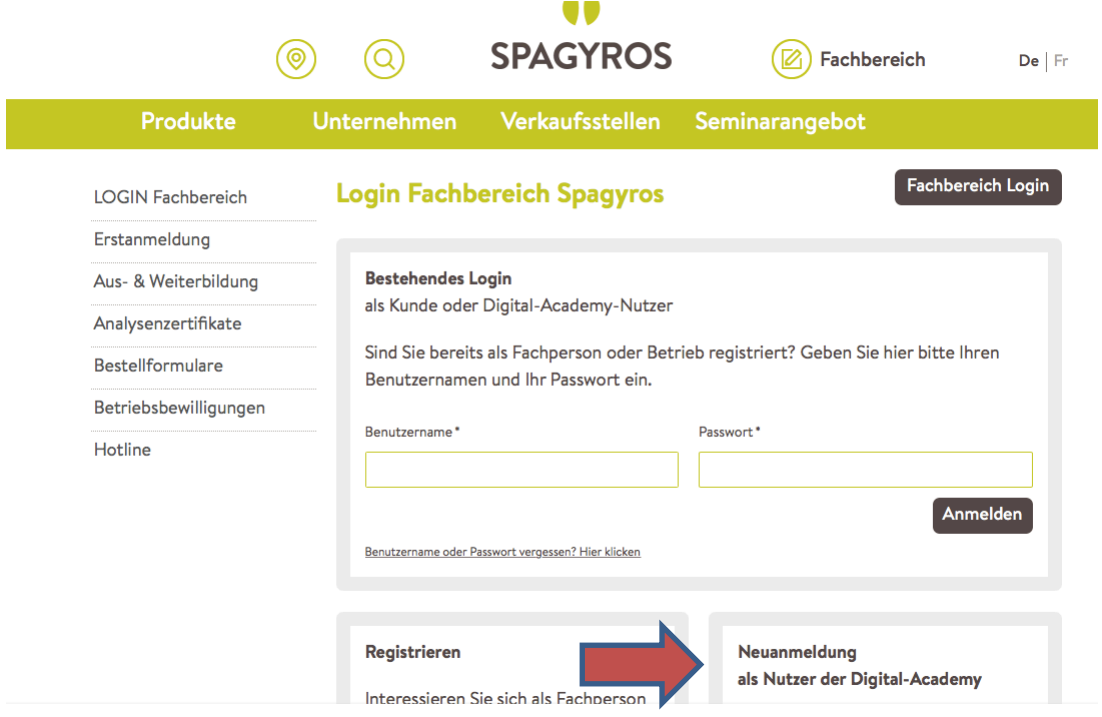

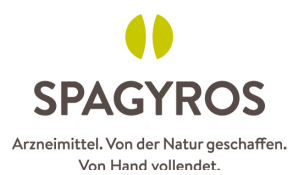

3. Erfassen Sie ihre Daten möglichst gesamthaft hier. Die Felder mit \* sind Pflichtfelder. Bei der Digital Academy unbedingt auch gleich FPH oder GLN Nummer erfassen.

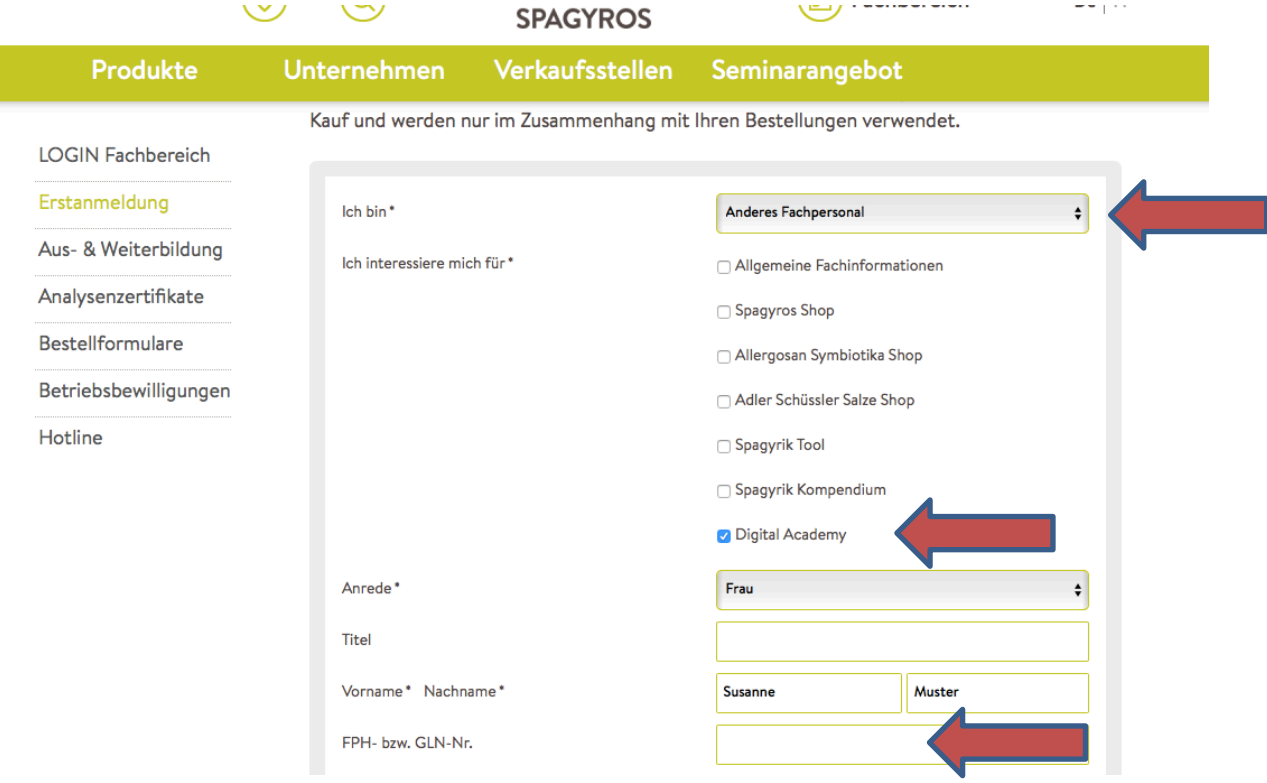

## 4. Vergessen Sie nicht ein Passwort zu erstellen und «Abzuschicken»  $\odot$ !

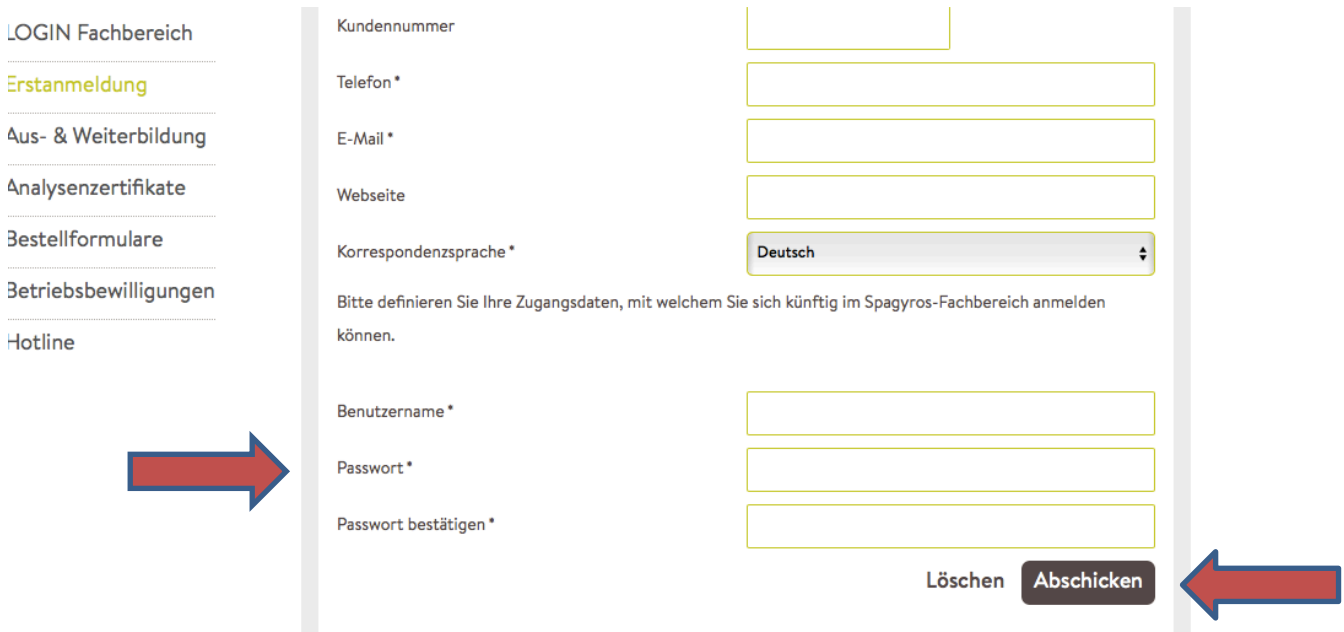

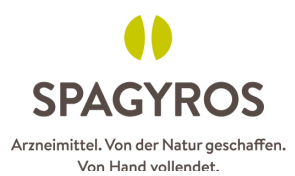

5. Einmal angemeldet, können Sie unter «Aus- und Weiterbildung» direkt zur Seite der Digital Academy kommen.

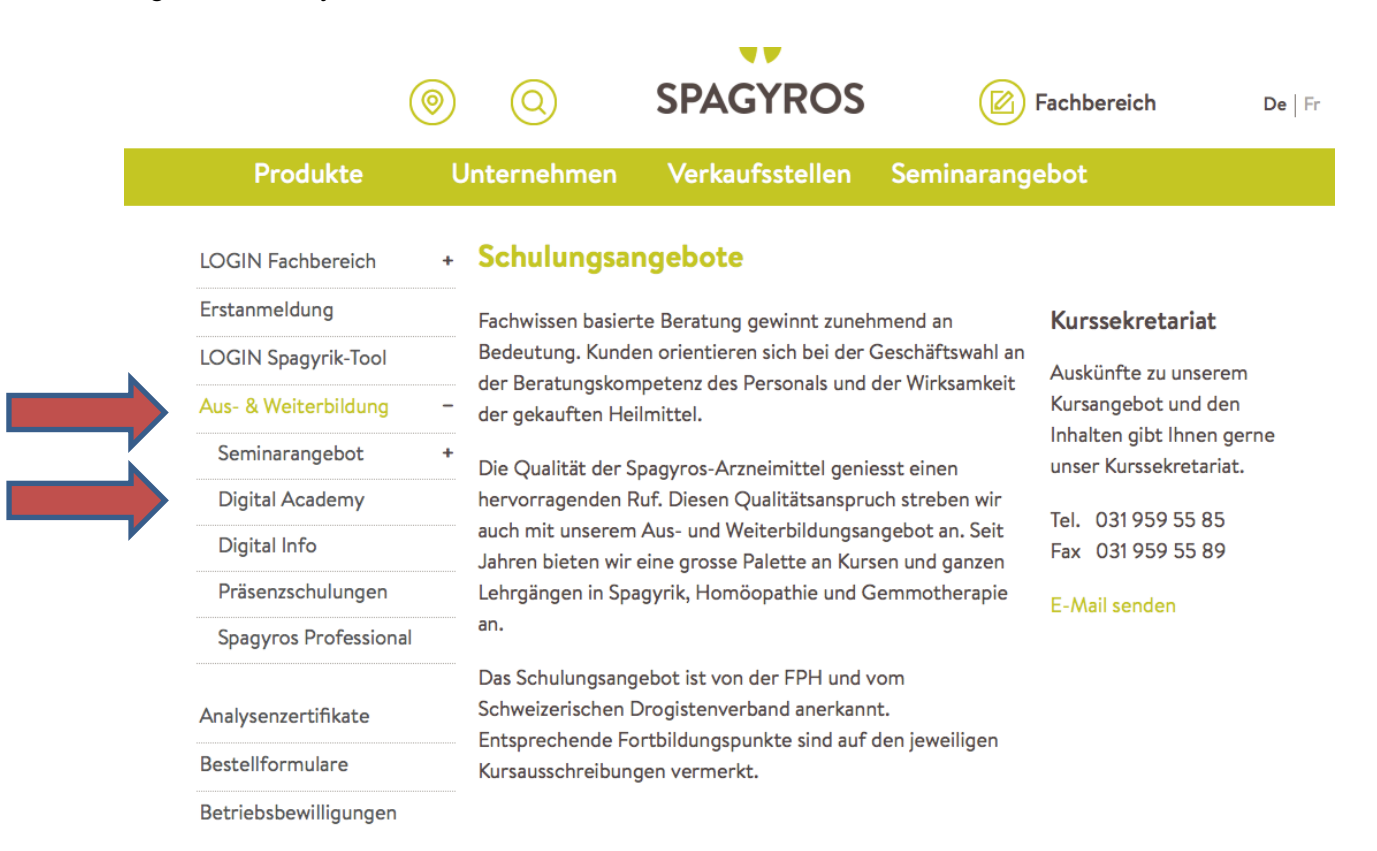

## 6. auf die Plätze, fertig, los

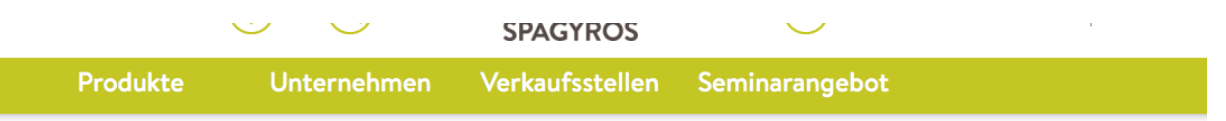

## Aktuelle Angebote der Digital Academy:

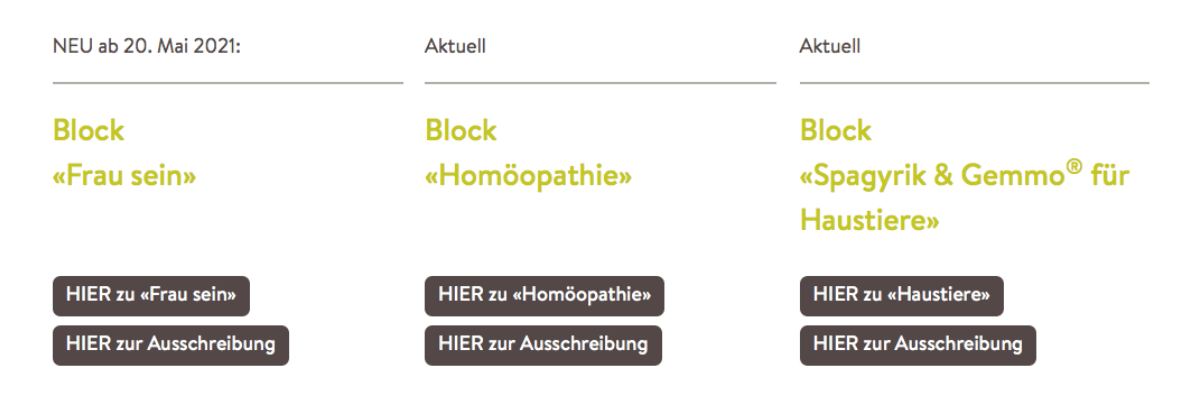